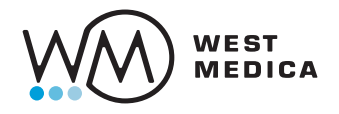

# Vision DS Превратите ваш микроскоп в цифровой сканер

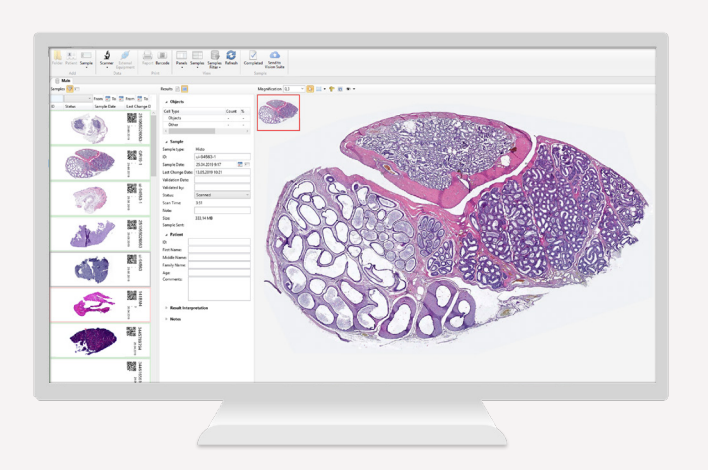

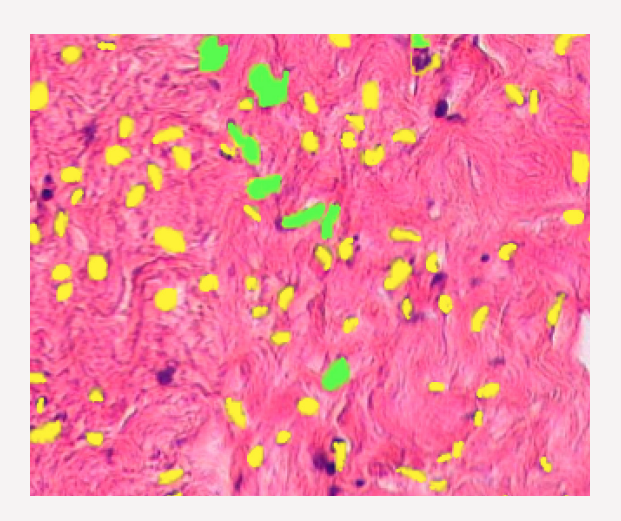

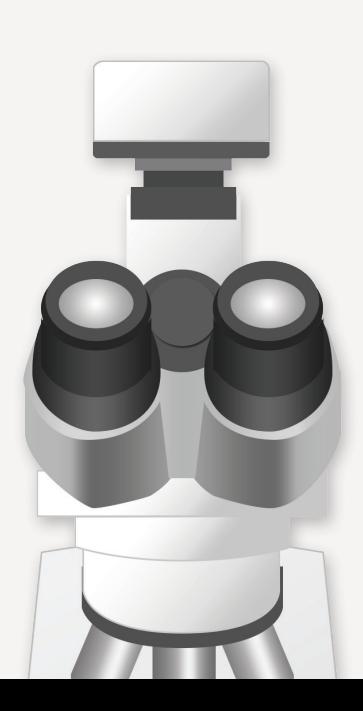

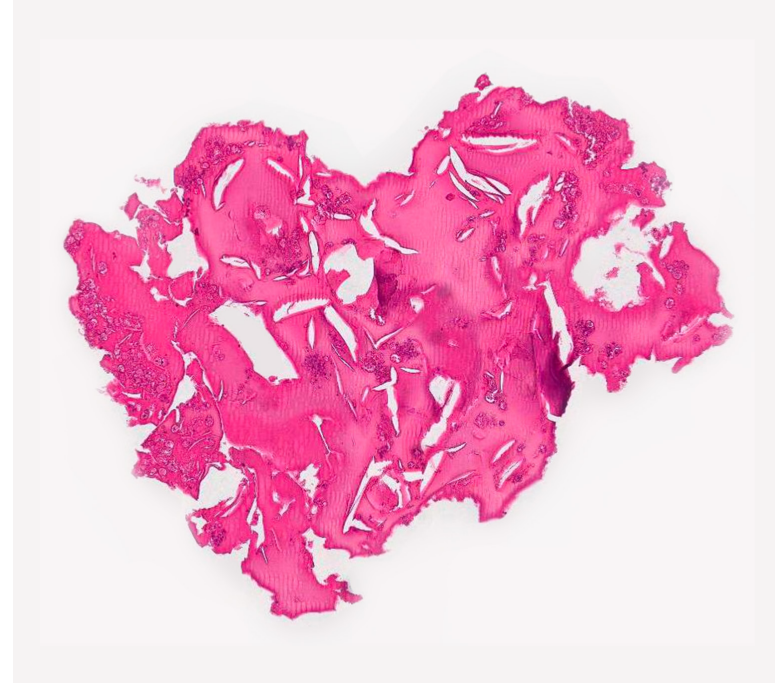

## Сканируйте слайды вручную

Цифровое сканирование и визуализация препарата целиком проще и доступнее Экономичное решение для сканирования в микроскопии

### Установите Vision DS на свой ПК и микроскоп

- 1. Цифровая камера с адаптером
- 2. Тринокулярный микроскоп
- 3. Персональный компьютер с ПО Vision DS

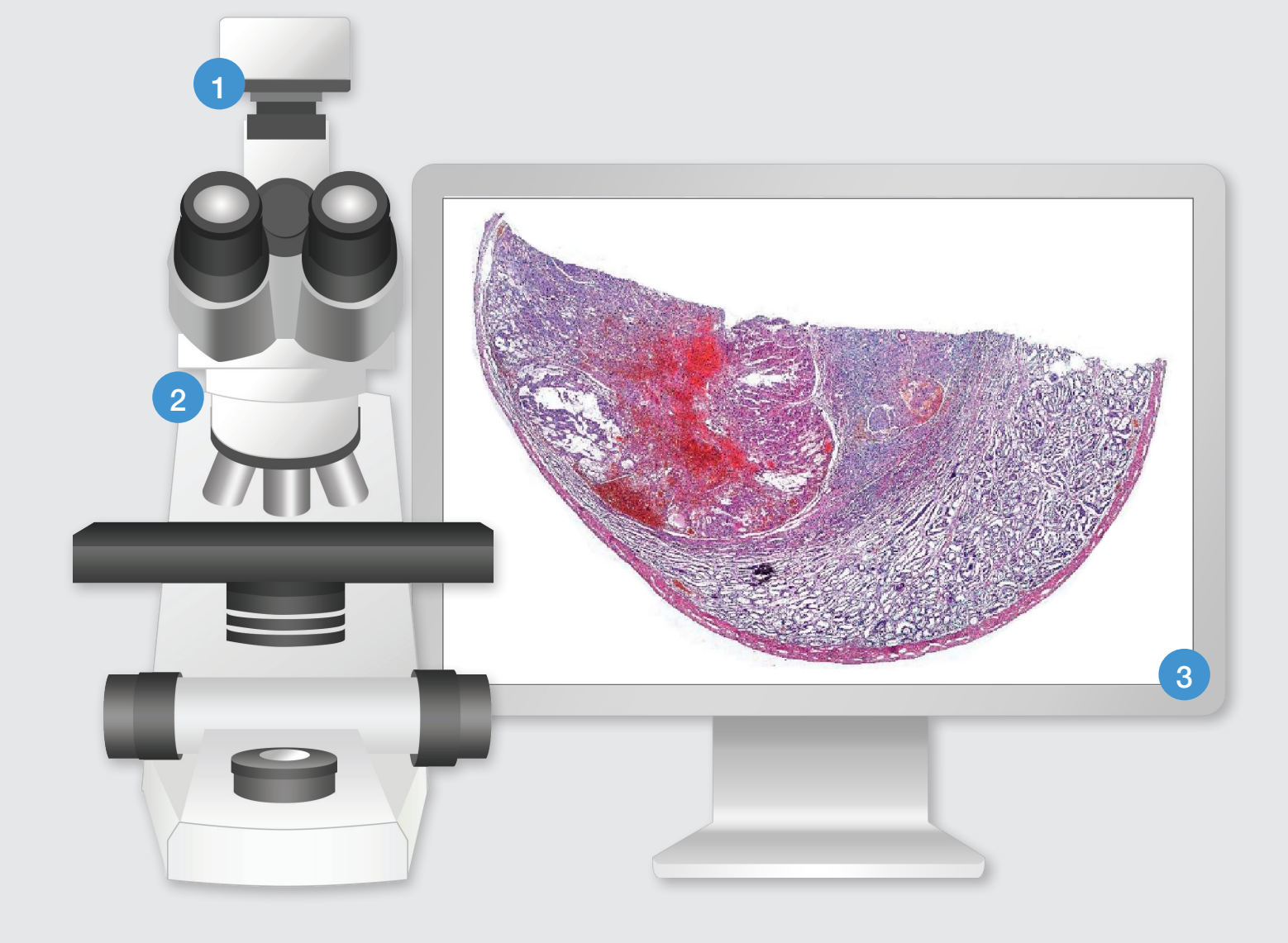

# Как это работает?

- Установите камеру на микроскоп и программное обеспечение на компьютер
- Нажмите старт и просто перемещайте препарат
- Изображение формируется автоматически при перемещении препарата

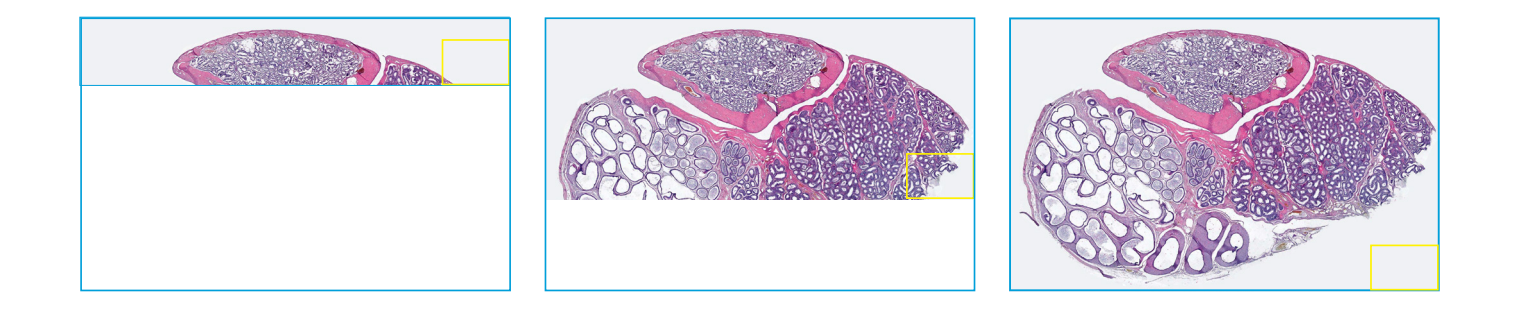

### Анализ цифрового препарата

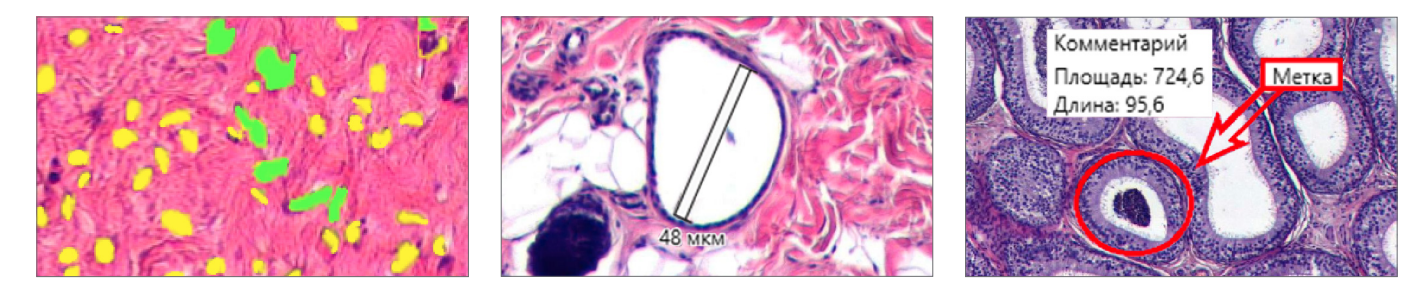

#### Анализ объектов

Классификация объектов анализа по необходимым критериям

### Подсчет и классификация

Автоматическая или ручная идентификация объектов на изображении, подсчет. Измерение линейных и оптических параметров частиц.

### Комментарии и метки

Оставляйте комментарии и метки к изображению цифрового препарата

# Спецификации

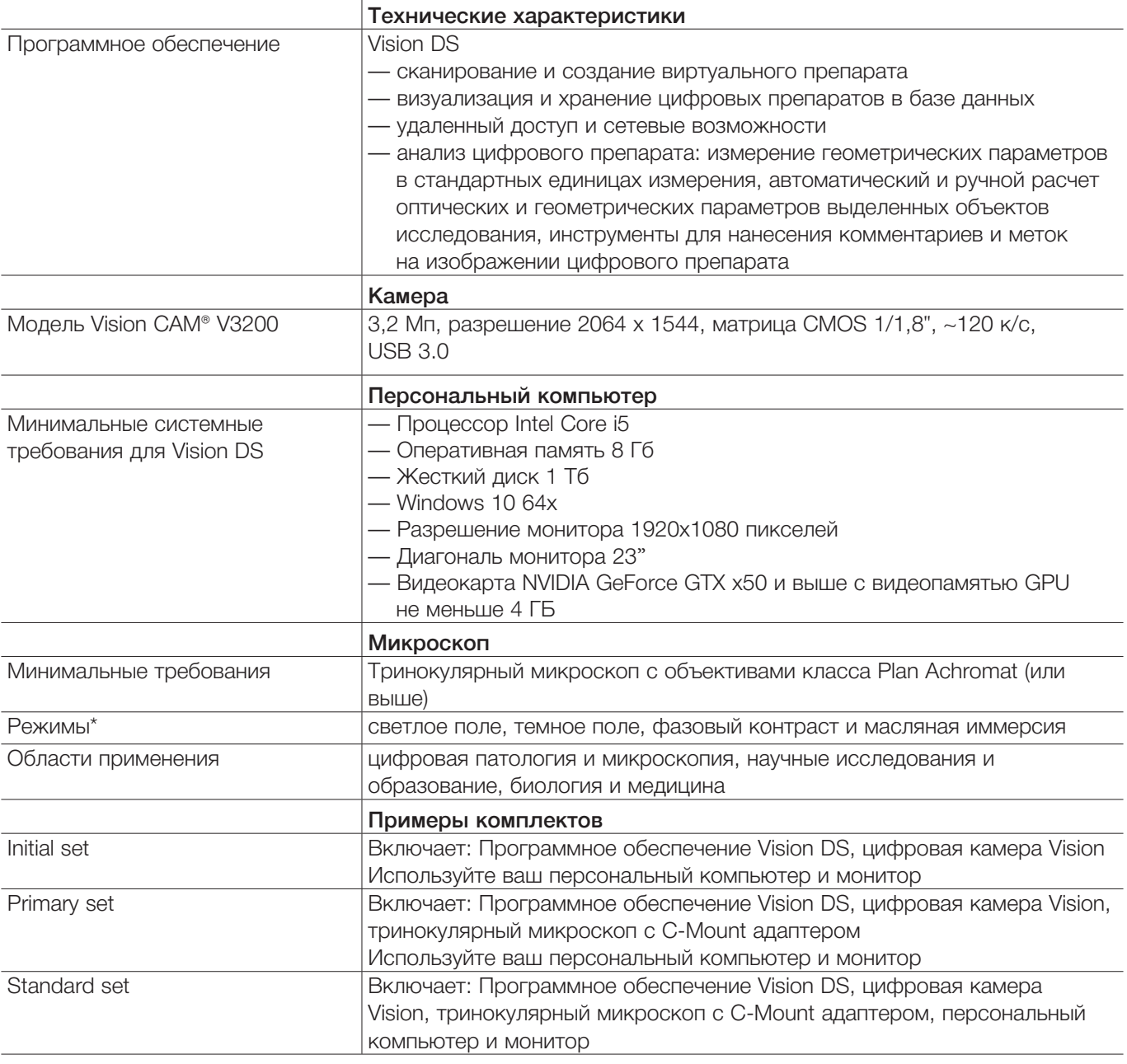

\*В зависимости от модели и спецификации микроскопа

Мы оставляем за собой право изменять спецификации без предварительного уведомления.

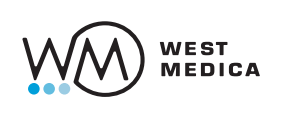

West Medica Produktions- und Handels-GmbH Brown-Boveri-Straße 6, B17-1 2351 Wiener Neudorf, Austria tel.: +43 (0) 2236 892465, fax: +43 (0) 2236 892464 vienna@westmedica.com, www.wm-vision.com

Официальный дистрибьютер в России: ООО «Медика Продакт» ул. Шереметьевская, 85, стр. 5, Москва, 129075 тел.: +7 (495) 787-44-01, факс: +7 (495) 787-44-01 info@medicaproduct.ru, www.wm-vision.ru